# Simon says

#### Autor: Cretu Maria - Carmina

#### Introducere

Proiectul are ca scop testarea memoriei jucatorului printr-un joc de tipul "Simon says". Adica jucatorul trebuie sa reproduca combinatia de lumini a 3 LED-uri de aceeasi culoare. Dificulatea jocului consta in faptul ca viteza aprinderii becurilor creste

direct proportional cu nivelul.

#### Descriere generală

- Legatura dintre jucator si LED-uri se va face prin butoane.
- Cand jucatorul a reprodus corect combinatia de culori, un bec RGB se va lumina verde, iar in caz contrar se va aprinde culoarea rosie a acestuia.

#### Schema bloc

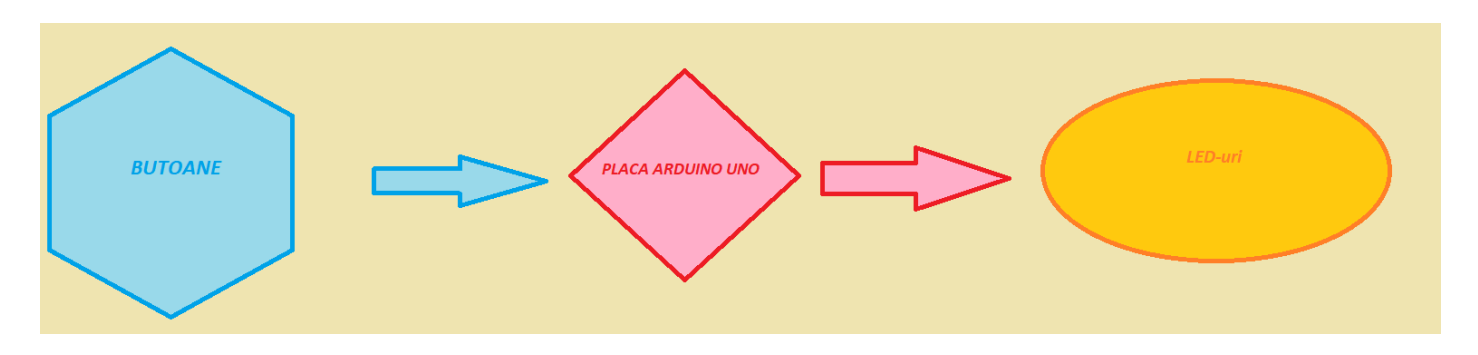

Am lucrat pe platforma Tinkercad, unde am realizat schema bloc.

Am folosit atat un breadboard mini, cat si unul mai mare si am prelucrat.

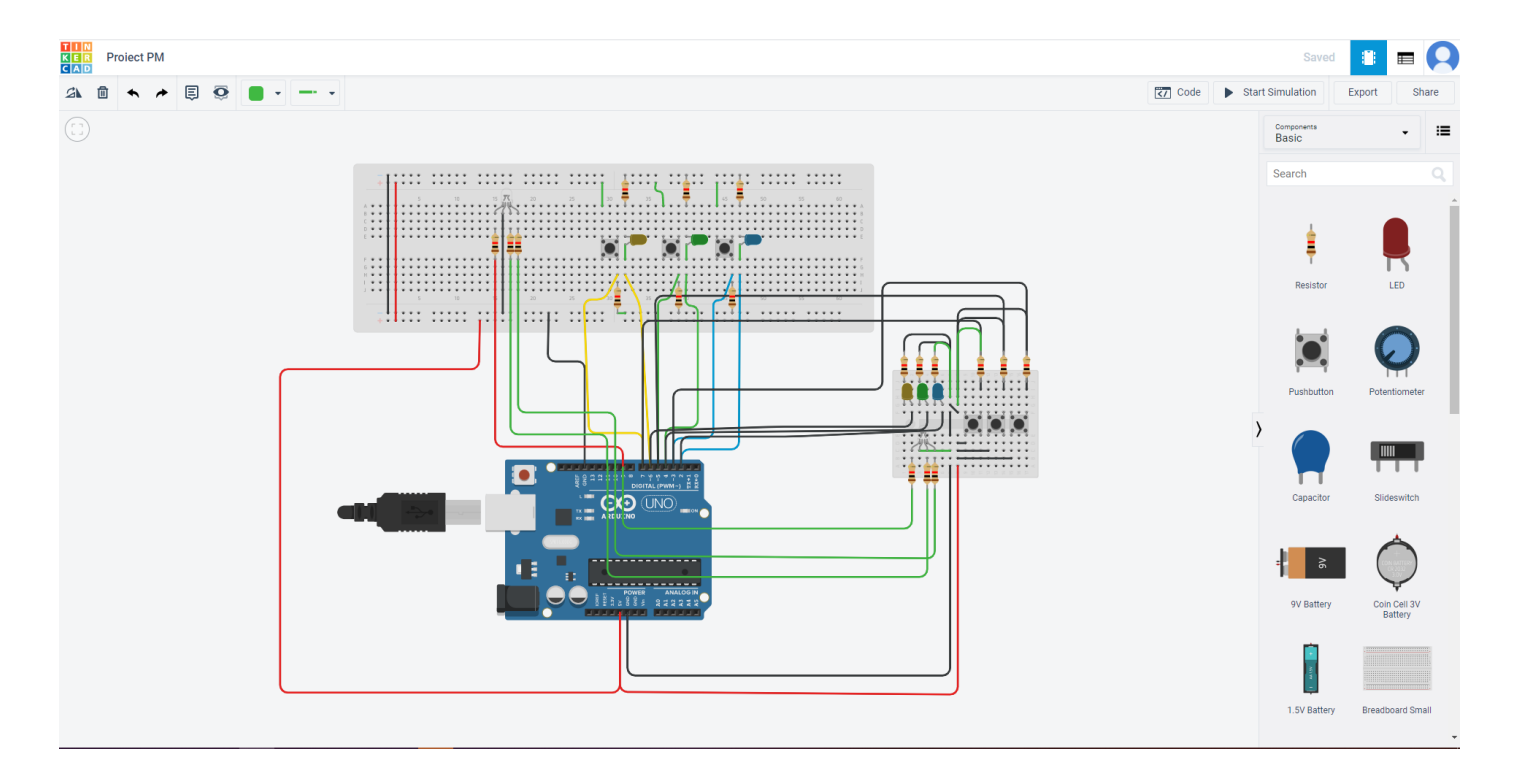

## Hardware Design

Lista componente:

- Arduino UNO
- Breadboard mini
- **Fire TATA-TATA si MAMA-TATA**
- 3 LED-uri
- **1 LED RGB**
- 9 Rezistente de 1.8kΩ
- 3 Butoane

#### Software Design

- Cand placa este conectata, va incepe un joc de lumini ce imita ideea de val (ideea de *pending*) si se asteapta ca utilizatorul sa apese orice buton.
- Logica de *level-up* implica afisarea din ce in ce mai rapida a secventei de lumini ⇒ delay mai mic intre nivele.
- Daca secventa este reprodusa gresit de catre utilizator, toate LED-urile se vor aprinde intermitent si LED-ul RGB isi va schimba culoarea in rosu. Acest caz este valabil si atunci cand utilizatorul nu introduce la timp secventa.
- In caz de succes, LED-ul RGB va avea culoarea verde.
- Pentru testarea codului, am folosit Tinkercad.

#### Rezultate obtinute

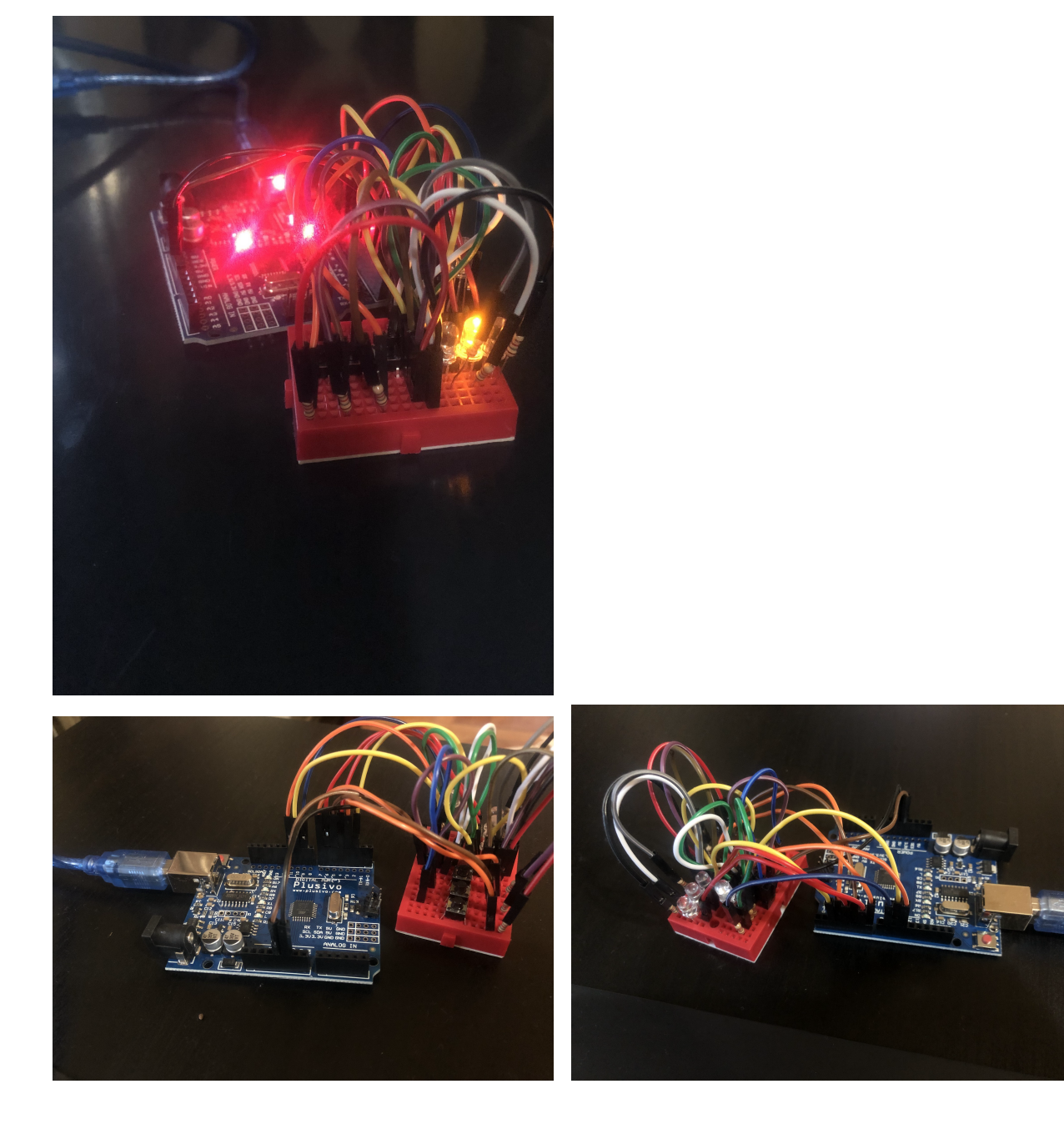

## **Concluzii**

Consider ca acest proiect a fost util, deoarece am invatat cum se stabileste comunicarea intre componentele hardware cu design-ul software. In plus, a fost o ocazie buna pentru a reproduce unul dintre faimoasele jocuri ce amintesc de copilarie.

## Download

- [simon\\_says\\_cs\\_open\\_courseware\\_.pdf](https://ocw.cs.pub.ro/courses/_media/pm/prj2021/alazar/simon_says_cs_open_courseware_.pdf)
- [simon\\_says\\_code.zip](https://ocw.cs.pub.ro/courses/_media/pm/prj2021/alazar/simon_says_code.zip)

## **Jurnal**

- 1. 25.04 realizarea paginii de wiki si a descrierii jocului
- 2. 09.05 adaugarea componentelor necesare si prelucrarea lor cu ajutorul Tinkercad
- 3. 23.05 terminarea codului si a primei scheme bloc
- 4. 30.05 asamblarea componentelor hardware pe placa Arduino
- 5. 02.06 inlocuirea schemei bloc cu doua reprezentari, una in Paint si cealalta in Tinkercad si adaugarea pozelor pentru rezultatele finale

## Bibliografie/Resurse

- Demo-ul cu proiectul:[https://youtu.be/xP1hU\\_S8000](https://youtu.be/xP1hU_S8000) [https://youtu.be/xP1hU\_S8000]
- Pentru [asamblare:https://www.youtube.com/watch?v=TJiz7PT21B4](https://www.youtube.com/watch?v=TJiz7PT21B4) [https://www.youtube.com/watch? v=TJiz7PT21B4]
- Ce am lucrat la laboratorul legat de LED-uri RGB: <https://www.tinkercad.com/things/3KhWuMU4M3T> [https://www.tinkercad.com/things/3KhWuMU4M3T]
- Laboratorul 0 Aplicatii utile pe Arduino: <https://ocw.cs.pub.ro/courses/pm/lab/lab0-2021> [https://ocw.cs.pub.ro/courses/pm/lab/lab0-2021]

pm/prj2021/alazar/simon-says.txt · Last modified: 2021/06/03 13:22 by maria\_carmina.cretu